## Netsis Dil Düzenleyicisi

Netsis Dil Düzenleyicisi, Genel Bölümü'nde, "Kayıt/Yardımcı Programlar" menüsünün altında yer alır. Menü ve saha başlıklarının kullanıcılar tarafından değiştirilmesini sağlar. Netsis Dil Düzenleyicisi uygulaması ile ayrıca; Türkçe, İngilizce, Farsça dışında program tarafından desteklenmeyen herhangi bir dilde kullanım için; saha başlıklarının, menü seçeneklerinin ve açıklamalarının istenen dile göre karşılıkları programa tanıtılabilir.

Netsis'in tüm modüllerindeki başlık, açıklama, uyarı gibi ifadeler program dosyalarından ayrı bir kaynak kütüphanesi durumundadır. Bu kütüphanede tüm ifadelerin Türkçe ve İngilizce karşılıkları yer alır. Kaynak kütüphanede yer alan ifadeler, kullanıcı isteklerine göre değiştirilebilir ya da aynı ifadelerin karşılıkları tamamen farklı bir lisanda girilerek programın yeni bir lisan ile çalışması sağlanabilir.

Kaynak Dil, Hedef Dil ve Netsis Modül alanlarında verilen kısıtlara göre; modüller, açıklamalar ve bu açıklamaların kaynak kütüphanedeki mevcut durumu listelenir.

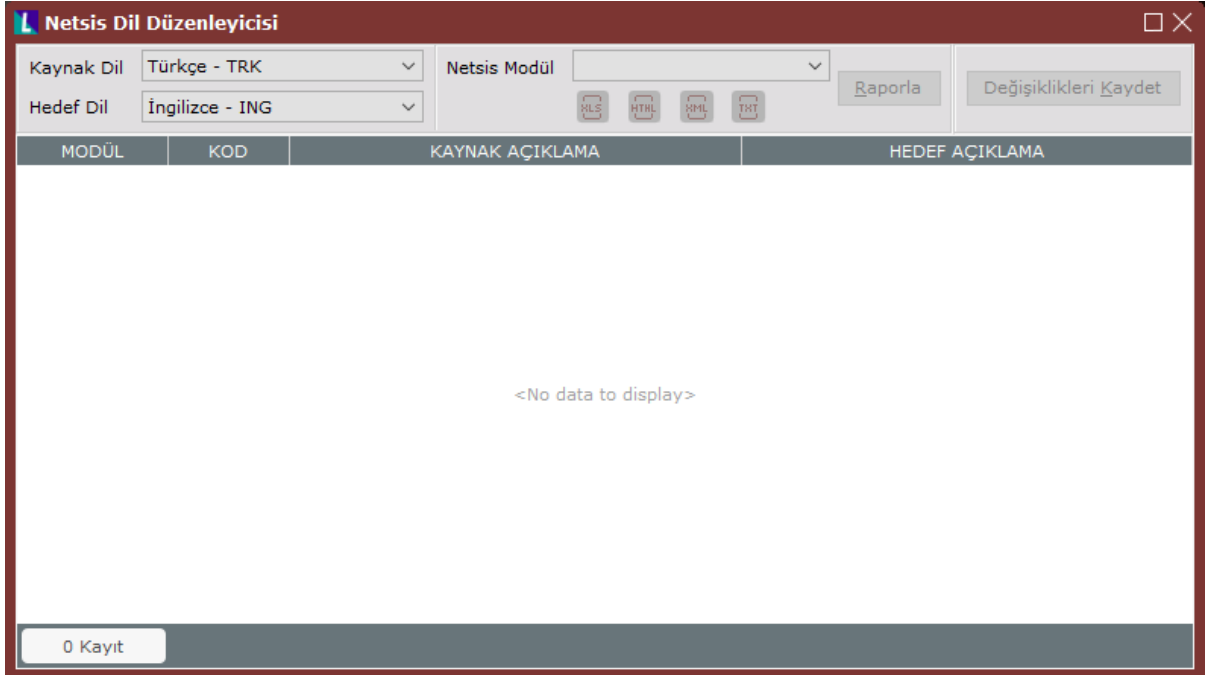

Netsis Dil Düzenleyicisi ekranında yer alan alanlar ve içerdiği bilgiler şunlardır:

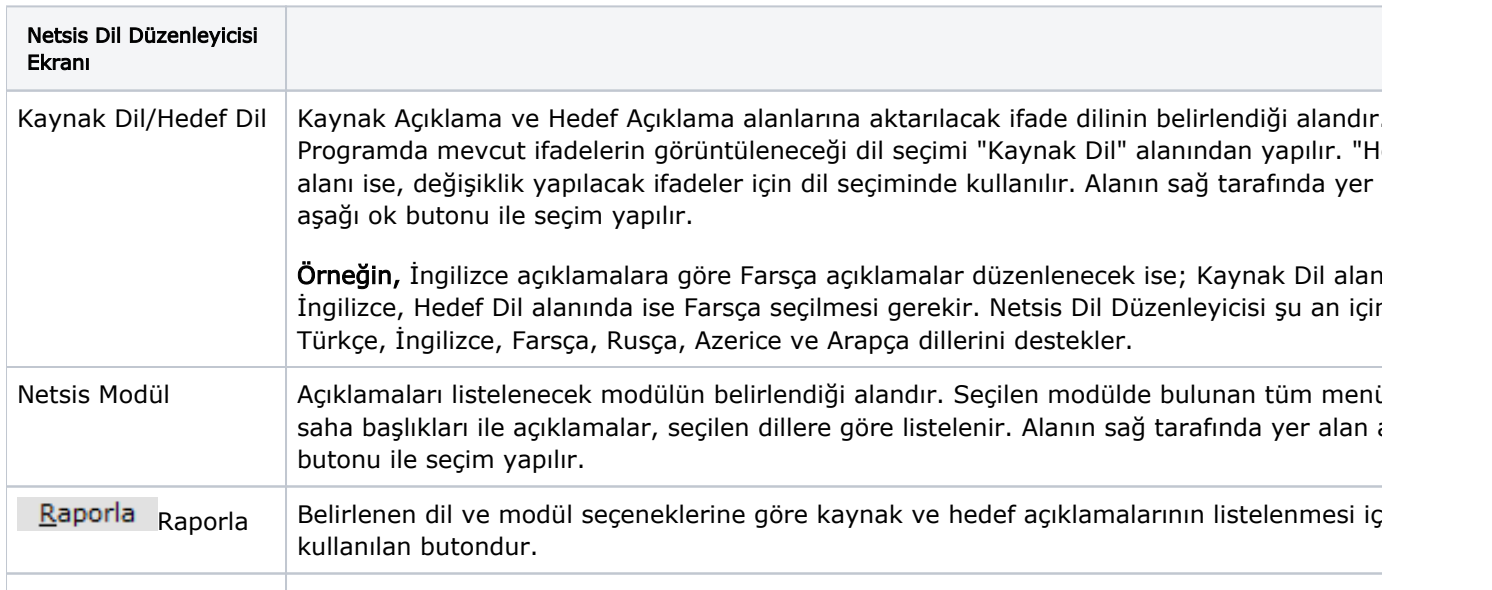

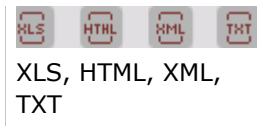

Hedef ve Kaynak Açıklama sahaları listelendikten sonra aktif hale gelen butonlardır. "Dışaı butonları kullanılarak, listelenen ifadeler Excel, Html, Xml veya Metin Dosyası olarak sakla Bu sayede mevcut yapıda desteklenmeyen bir dile ait bilgiler girilerek yapılan değişiklikler sonra DTS ile istenen herhangi bir Netsis veritabanında bulunan NETKULDILLERI tablosun aktarılır.

Kaynak Dil, Hedef Dil ve Netsis Modül alanlarında tanımlama yapıldıktan sonra Raporla butonuna tıklandığında, kısıtlara uygun satırlar Modül, Kod, Kaynak Açıklama ve Hedef Açıklama başlıkları altında listelenir Gelen bilgilerin, herhangi bir sütuna göre artan veya azalan şek sıralanması mümkündür.

Örneğin; bilgilerin "Kaynak Açıklama" sütununa göre artan şekilde sıralanması için, farenin tuşu ile "Kaynak Açıklama" yazısının üzerine tıklanması gerekir.

Sütun başlıklarının yanında bulunan aşağı ok tuşuna basıldığında görüntülenen ekranda, il sütunda yer alan bilgiler için kısıt verilebilir.

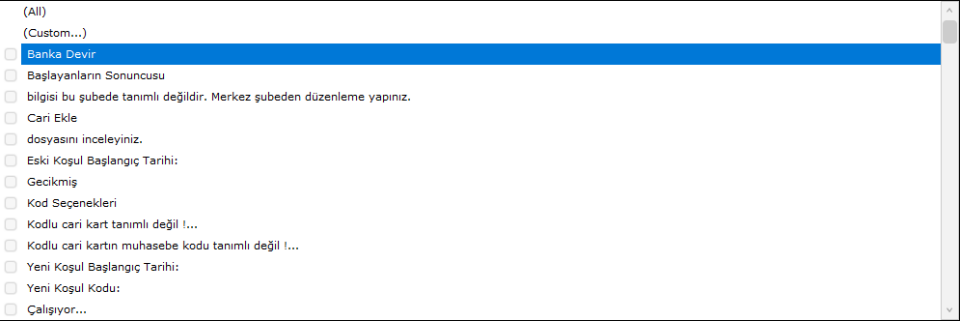

(All) seçeneğine farenin sol tuşu ile tıklandığında, ilgili sütuna ait tüm bilgiler ekrana gelir.

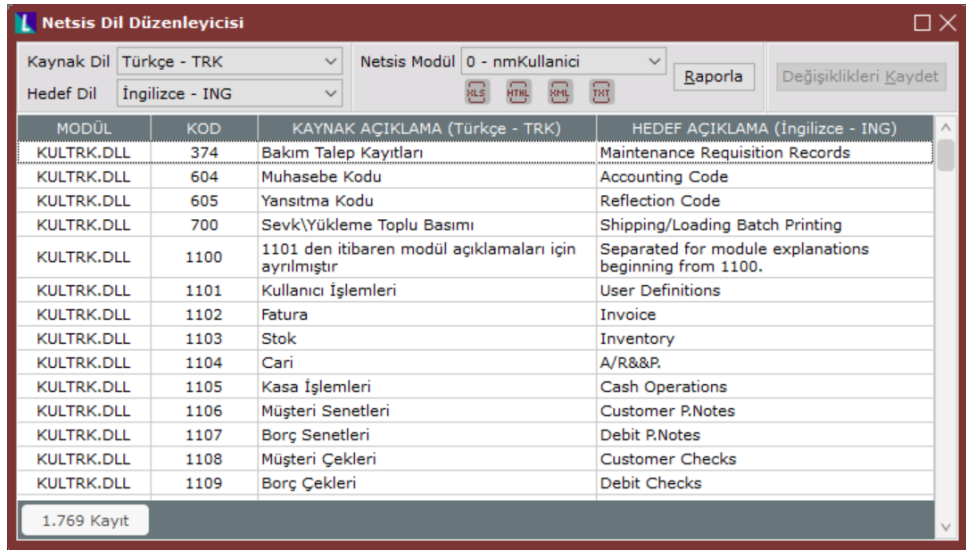

(Custom...) seçeneğine tıklandığında, ilgili sütun için kısıt verilmesini sağlayan bir ekran görüntülenir.

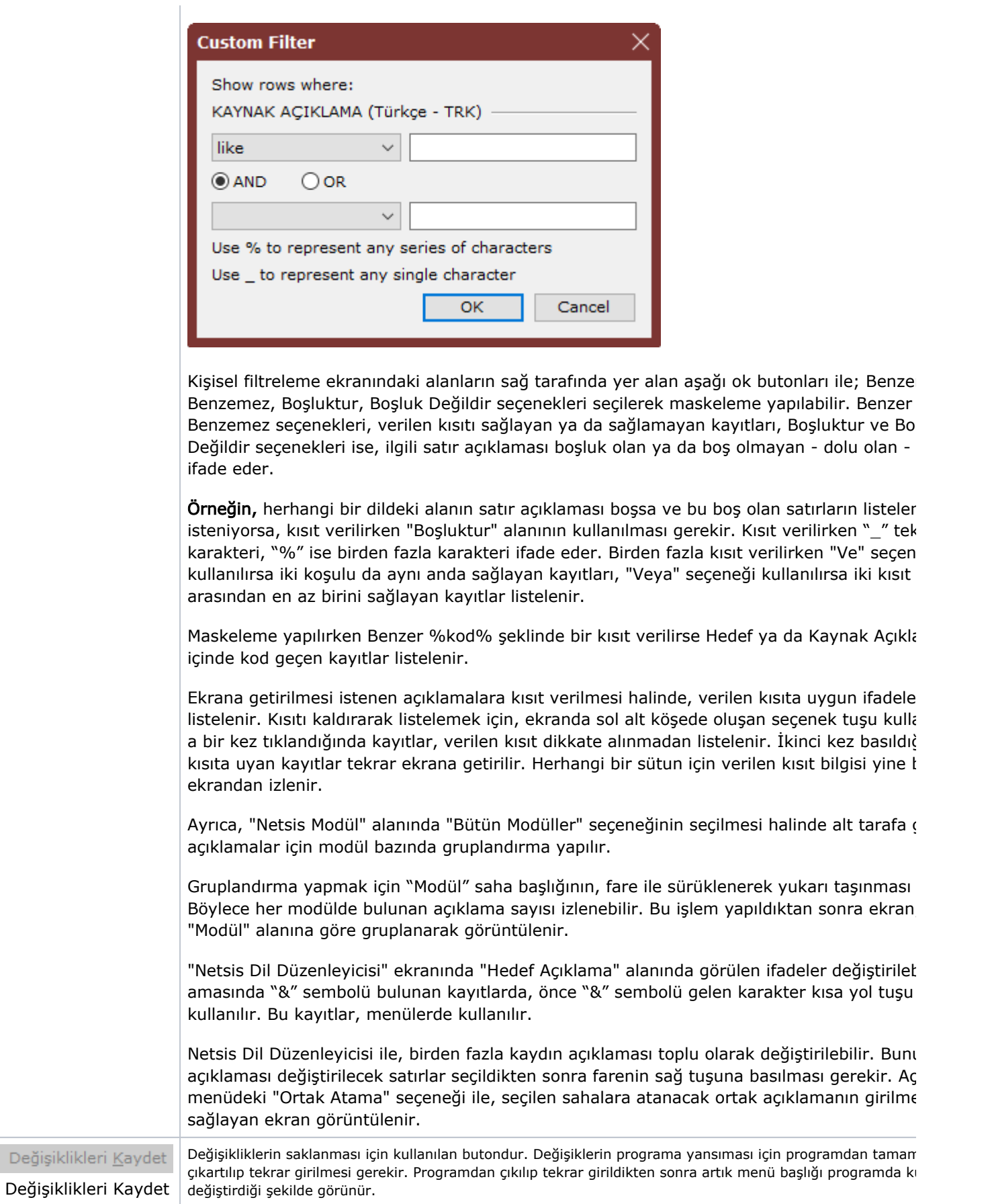